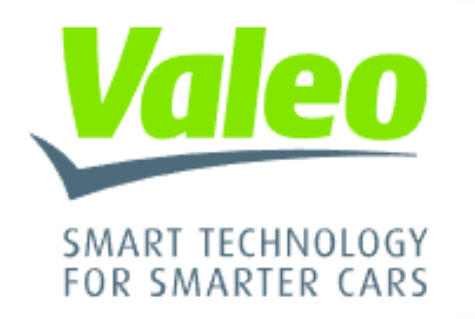

### **Developing The Next Generation LiDAR with Model-Based Design**

*Chenji TU, Valeo Detection Systems GmbH*

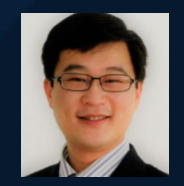

**MathWorks AUTOMOTIVE CONFERENCE 2024** 

### Agenda

- Overview of Valeo's ADAS Portfolio and LiDAR (Scala™) Evolution
- Motivation to adopt Model-Based Design (MBD)
- LiDAR Development with MBD
- **Example 3 Sensor's Azimuth Accuracy, Precision, Missing Shot Improvement**
- FPGA Area, Speed Optimization and Verification with MBD
- Key Takeaways
- Gratitude to MathWorks Professionals and Consultants

## Overview of Valeo's ADAS Portfolio and LiDAR (Scala™) Evolution

**Valeo**, a mobility leader, adopts **Model-Based Design (MBD)** for advanced **LiDAR** in **automotive ADAS**.

**LiDAR**

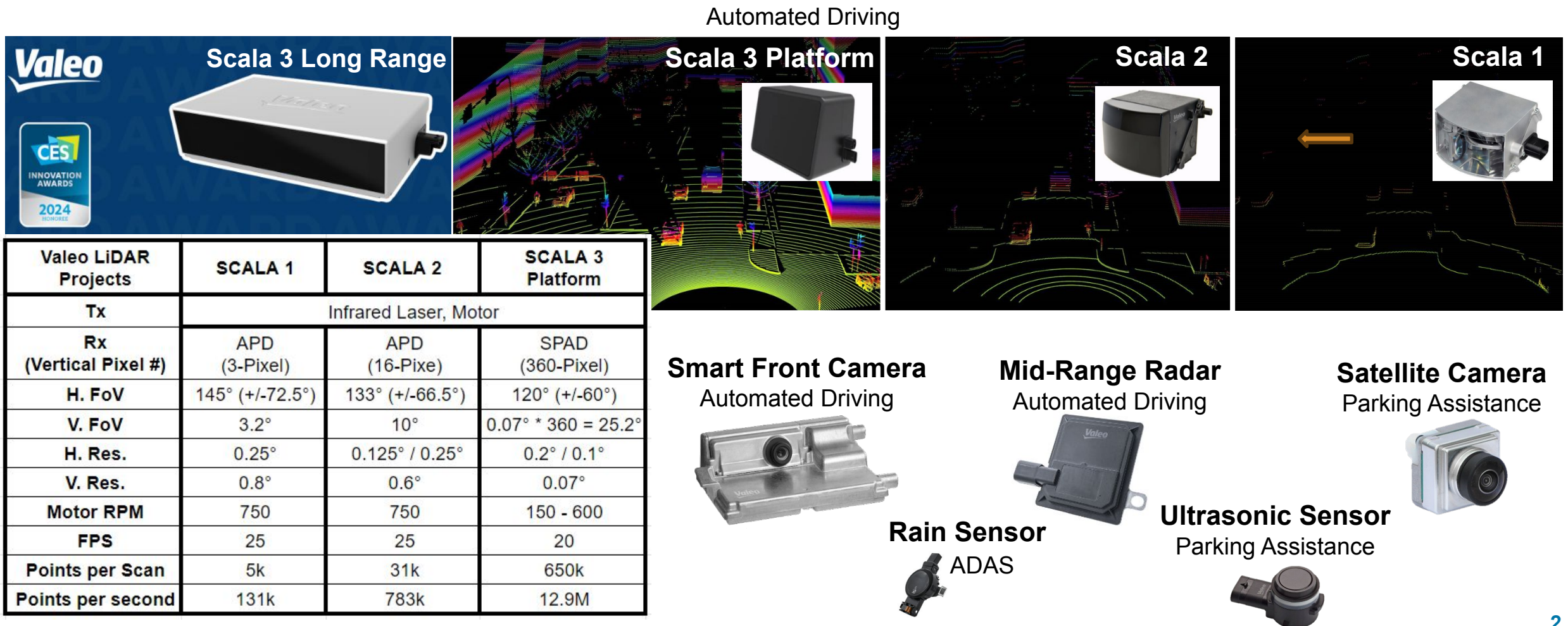

MathWorks **AUTOMOTIVE CONFERENCE 2024** 

### Motivation to adopt Model-Based Design (MBD)

**MBD** reduces time to market and design cost in a multidisciplinary, exponentially complex safety critical development process.

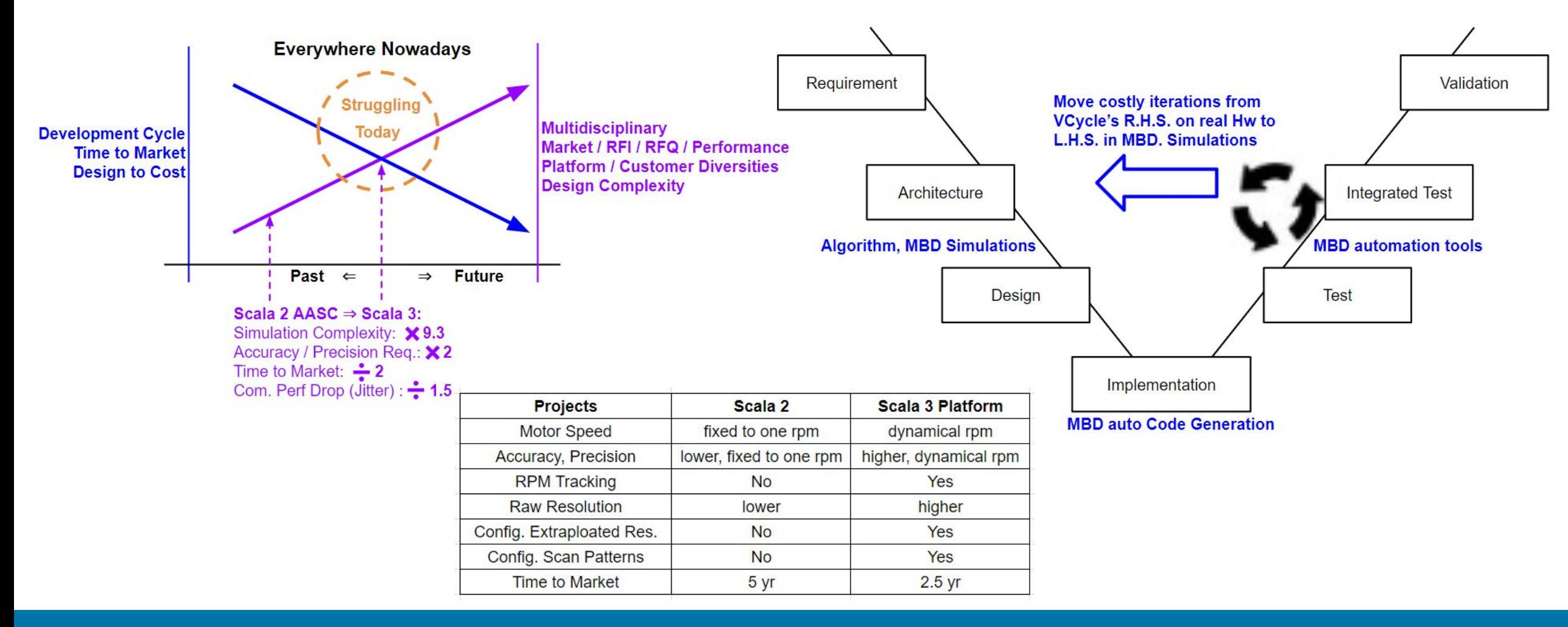

#### **MBD is the key to efficiency**

#### MathWorks **AUTOMOTIVE CONFERENCE 2024**

### LiDAR Development with MBD – Lidar System Overview

#### Overview of LiDAR System Elements and Signal Chain.

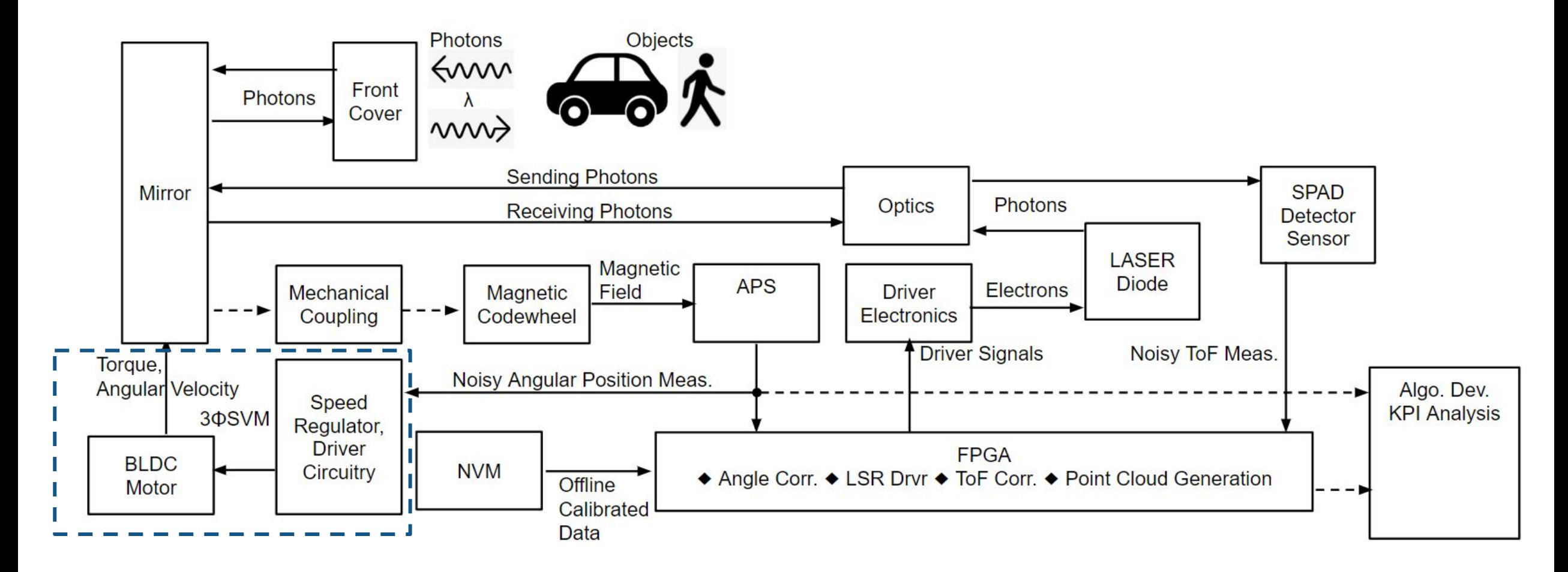

#### **LiDAR point cloud begins with motor driven laser shots**

### LiDAR Development with MBD – SPAD

Temperature Dependent Detector Sensitivity Feedback Loop Control Development is based on **Simscape** (Thermal Port), **DSP** (Noise Floor), **Control System Toolbox** (PI).

Quick system behavioral modeling, simulation, and auto code generation for controller

- Diode, Power Supply, DAC,...
- Temperature-dependent plant and setpoints
- Controllability scenarios
- Delay, noise floor, SNR,...
- PI controller, LPF targeting ARM

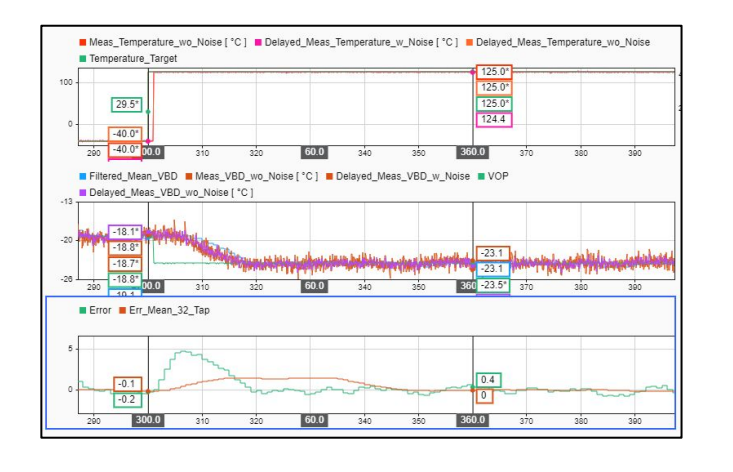

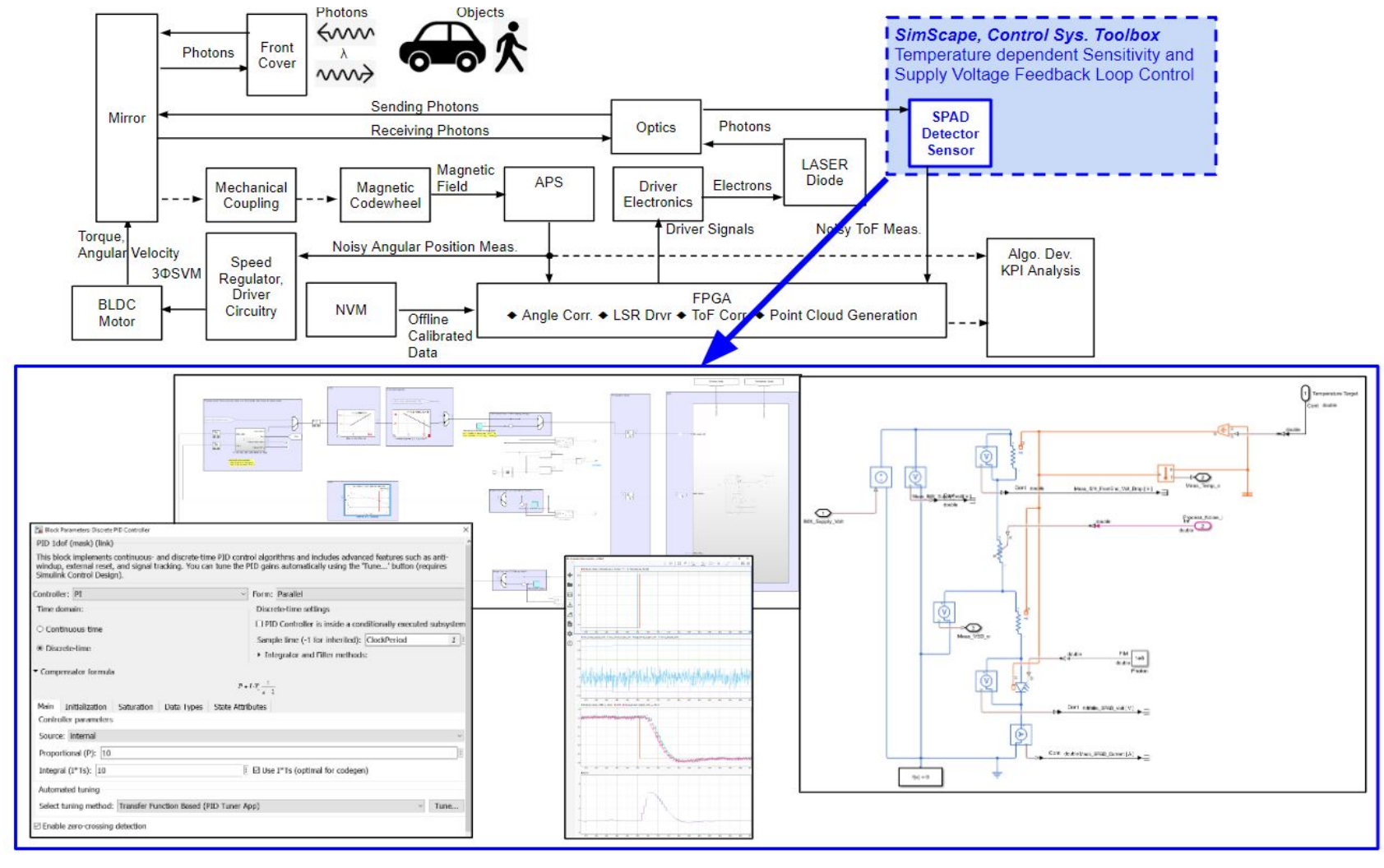

### LiDAR Development with MBD – Laser Power Management

Laser Power Estimation Development (Range, Eye Safety) is based on **Simulink** (Signal Profile, Detection, High-Speed Sampling) and **MATLAB, Statistics Toolbox** (Correlation, Algorithm).

Quick System Behavioral Modeling, Simulation and Algorithm Evaluation:

- **Optical Gaussian pulse**
- Xilinx differential input buffer
- DAC threshold swiping
- Time-to-digital conversion
- Pulse profile reconstruction
- Correlation, power estimation

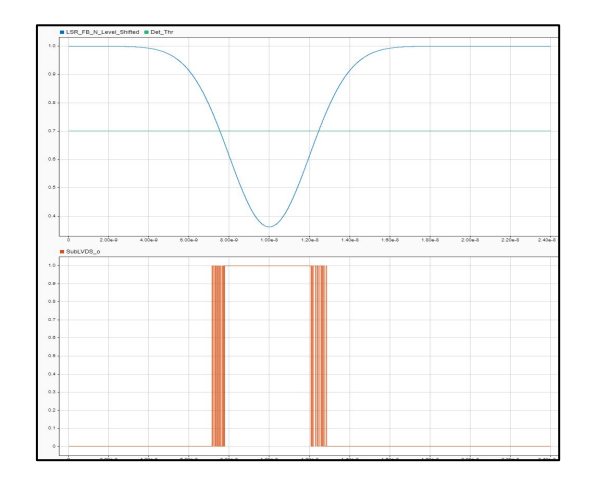

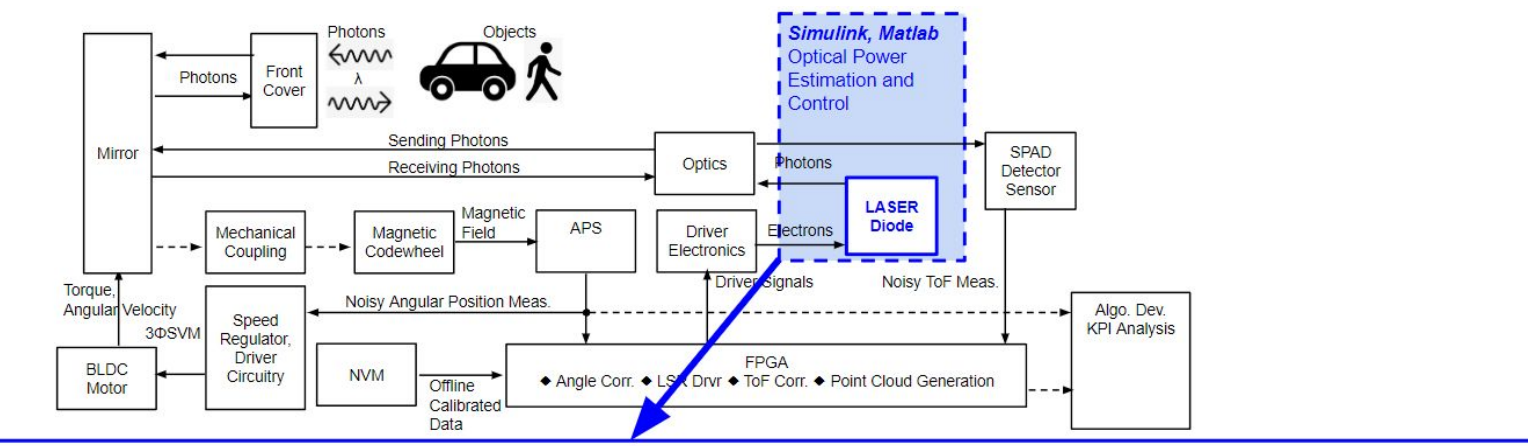

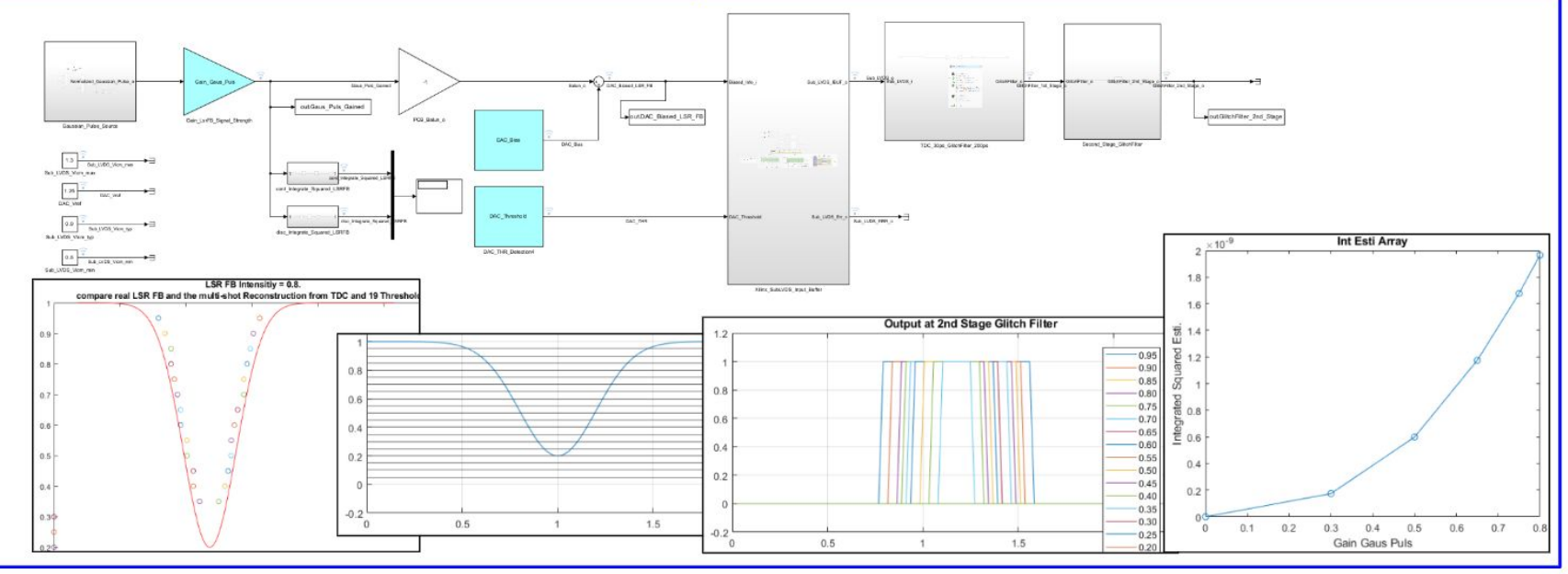

### LiDAR Development with MBD – Motor Control

Motor Control improvement investigation is based on **SimScape** (BLDC, SVPWM, Gate Driver) and **Control System Toolbox** (Control Algorithms).

Quick system behavioral modeling, simulation, and Algorithm Evaluation:

- Investigate potential improvements in existing motor system design for speed regulation stability, position control, noisy APS, etc.
- Collaborating with MathWorks consulting services

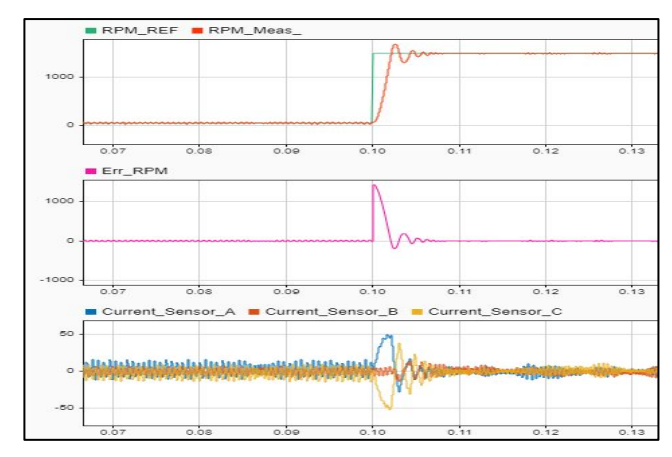

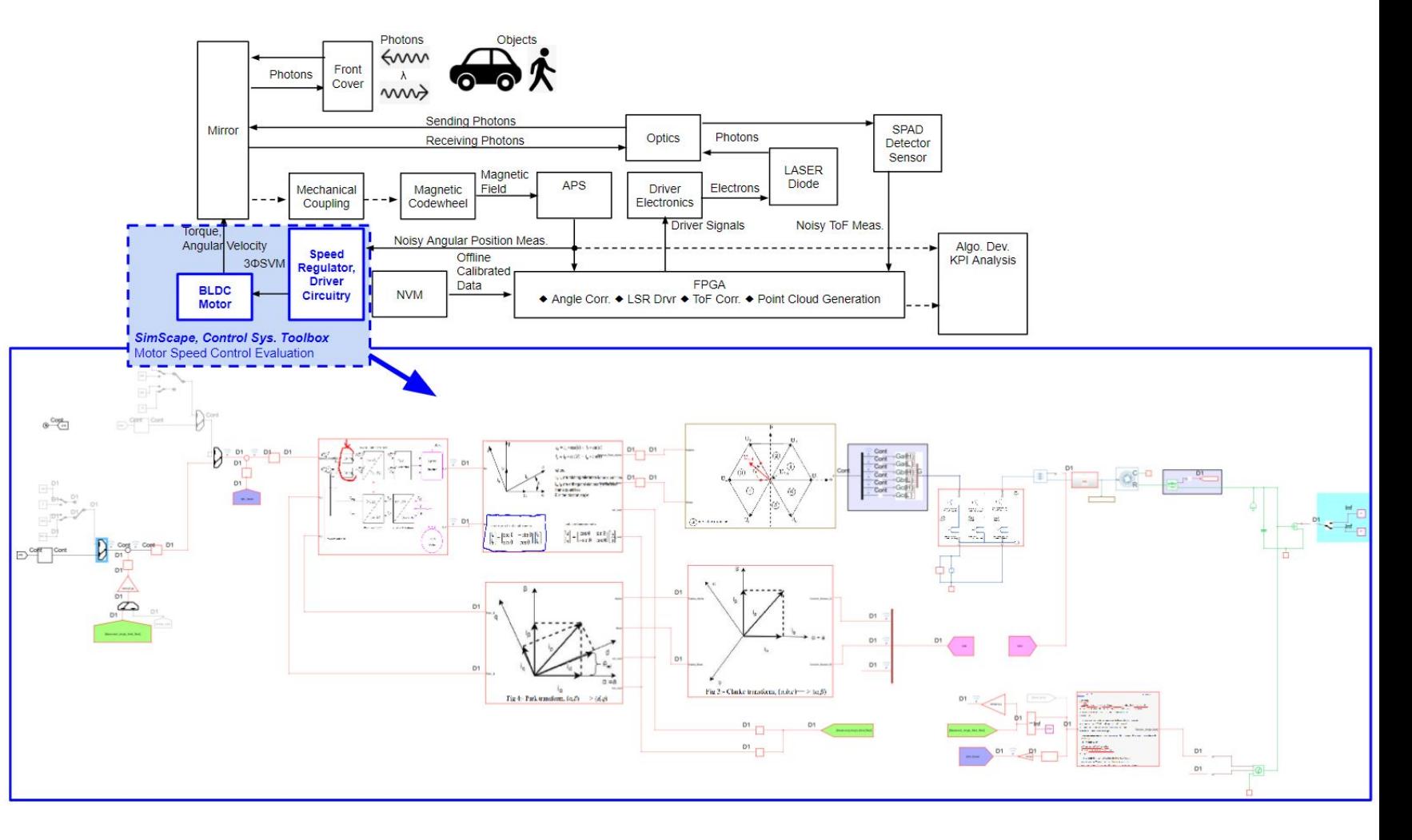

#### MathWorks **AUTOMOTIVE CONFERENCE 2024**

### LiDAR Development with MBD – Motor Angle Decoder & Laser Driver

Motor Angle Decoder and Laser Driver development is based on **HDL Coder, Stateflow, Simulink,...** 

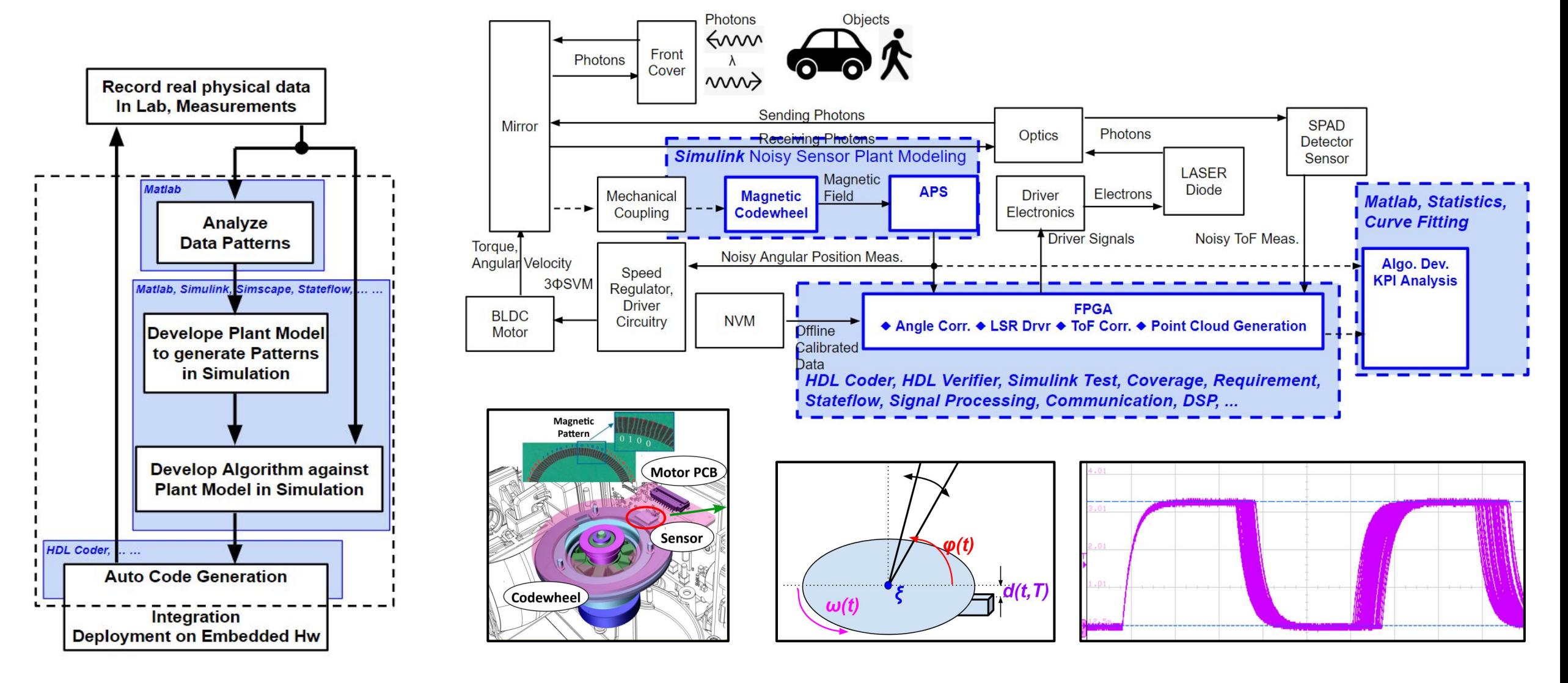

#### MathWorks **AUTOMOTIVE CONFERENCE 2024** Sensor's Azimuth Accuracy, Precision, Missing Shot Improvement I

**MBD** is the cornerstone in development, from ideas to algorithms with automatic production code generation, ISO / ASPICE process compliance till KPI / requirements fulfillment of the product.

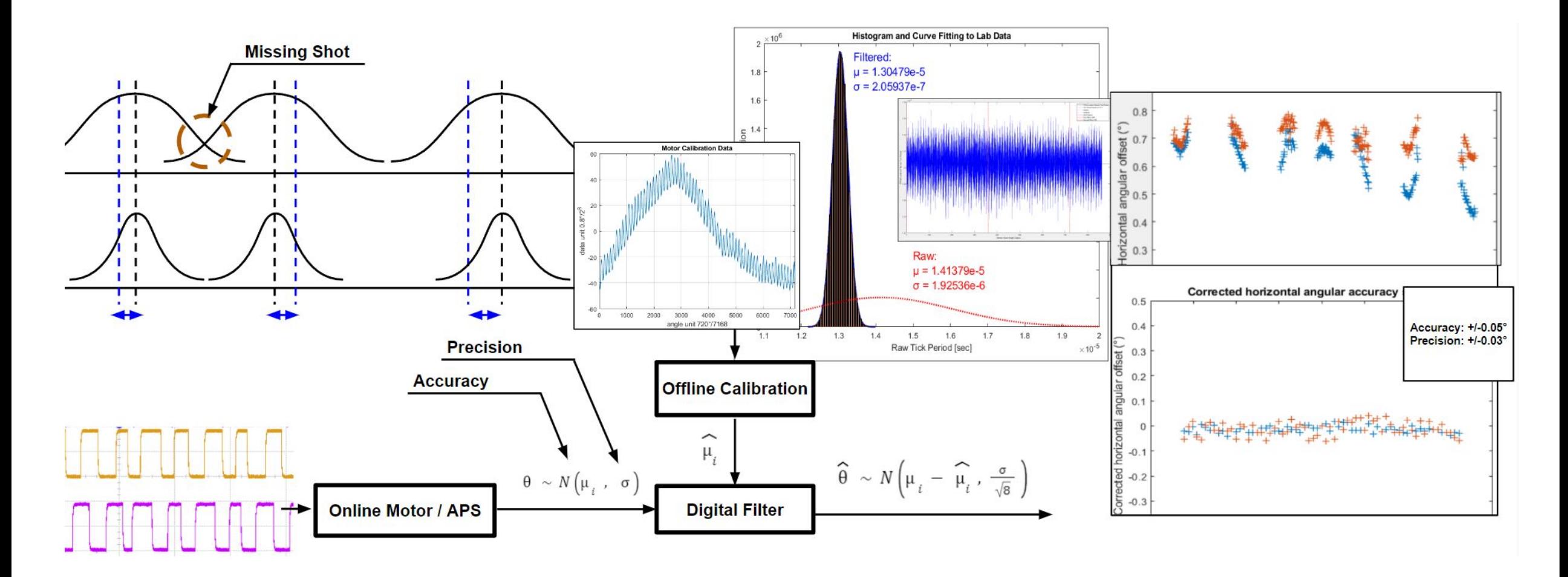

#### MathWorks **AUTOMOTIVE CONFERENCE 2024** Sensor's Azimuth Accuracy, Precision, Missing Shot Improvement II

Easy to use tools and Apps in an integrated, consistent development environment with **MBD**

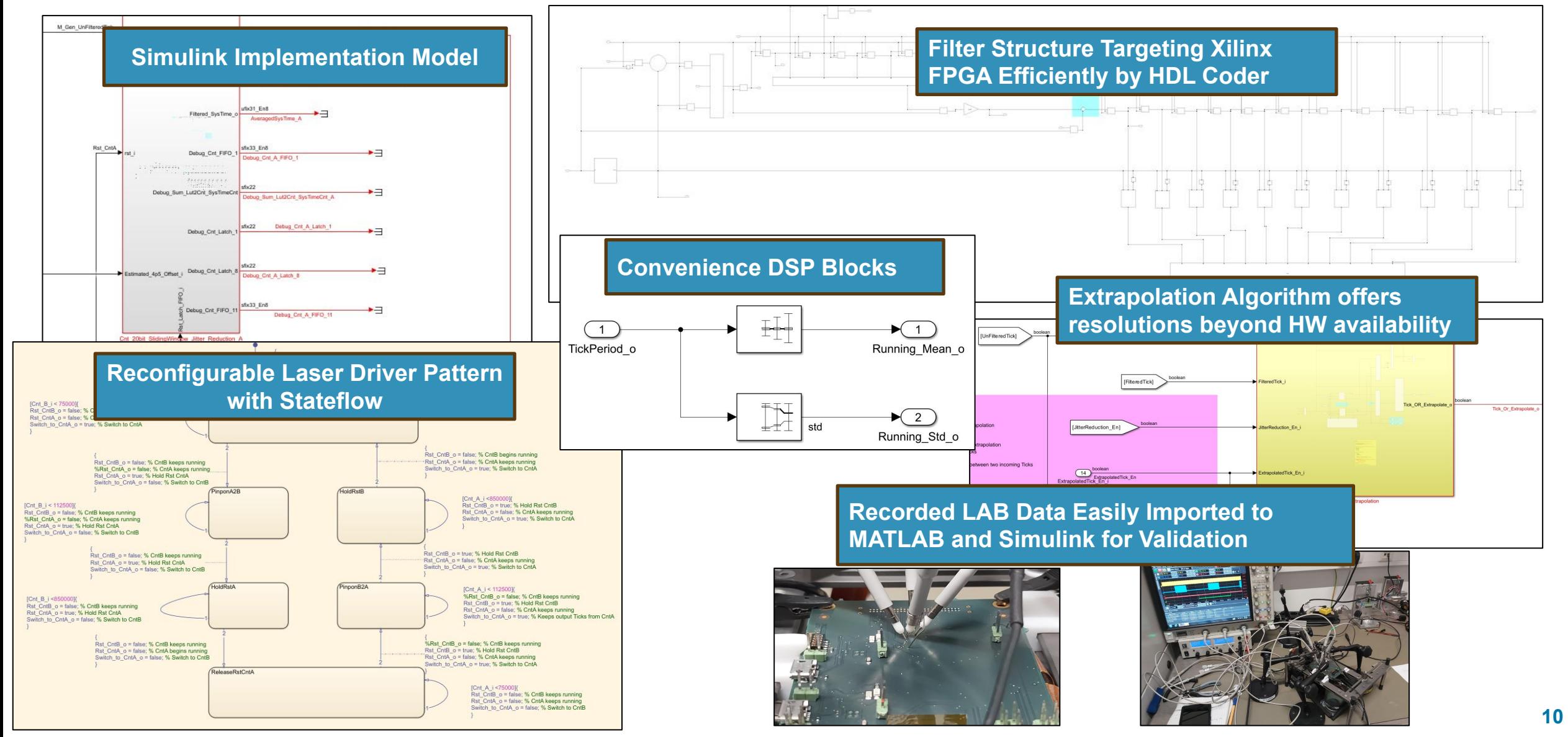

### FPGA Area and Speed Optimization with MBD

- **Fixed-Point Designer** detects overflows and potential errors, proposes HW-efficient data types
- **Lookup Table Optimizer** maps arithmetics to RAM, helps with trade-off exploration and design optimization

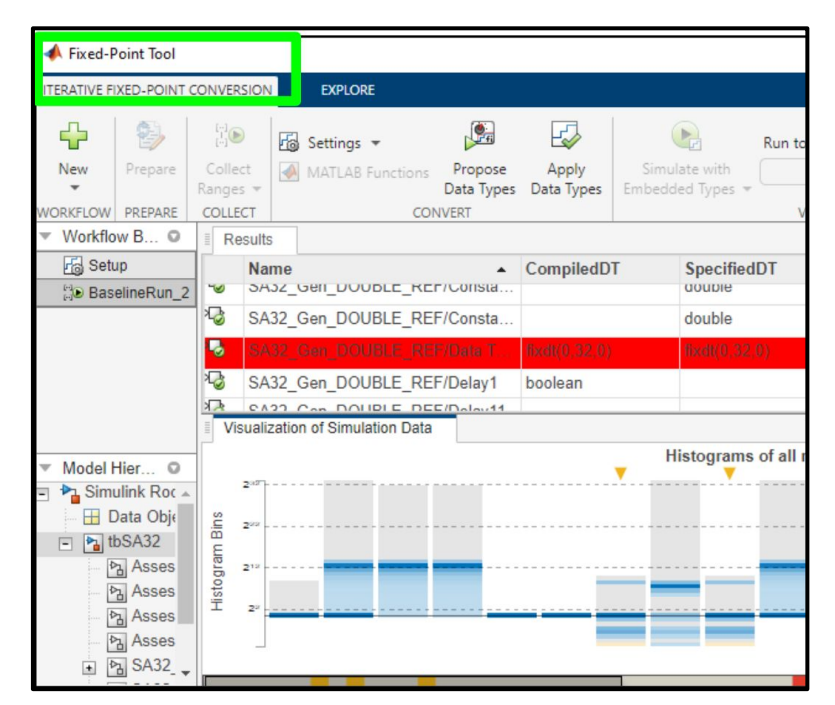

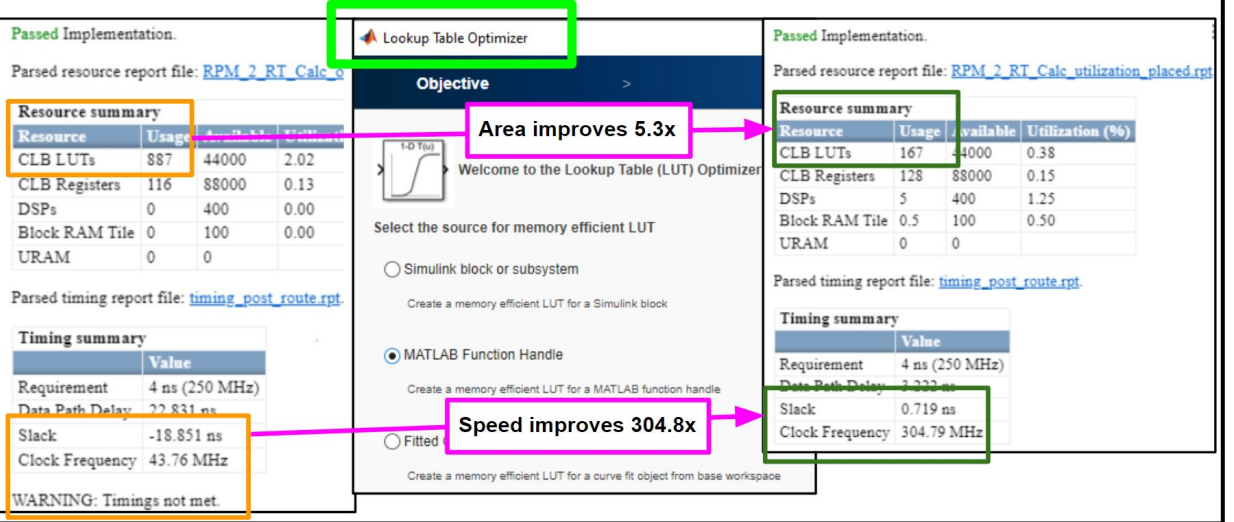

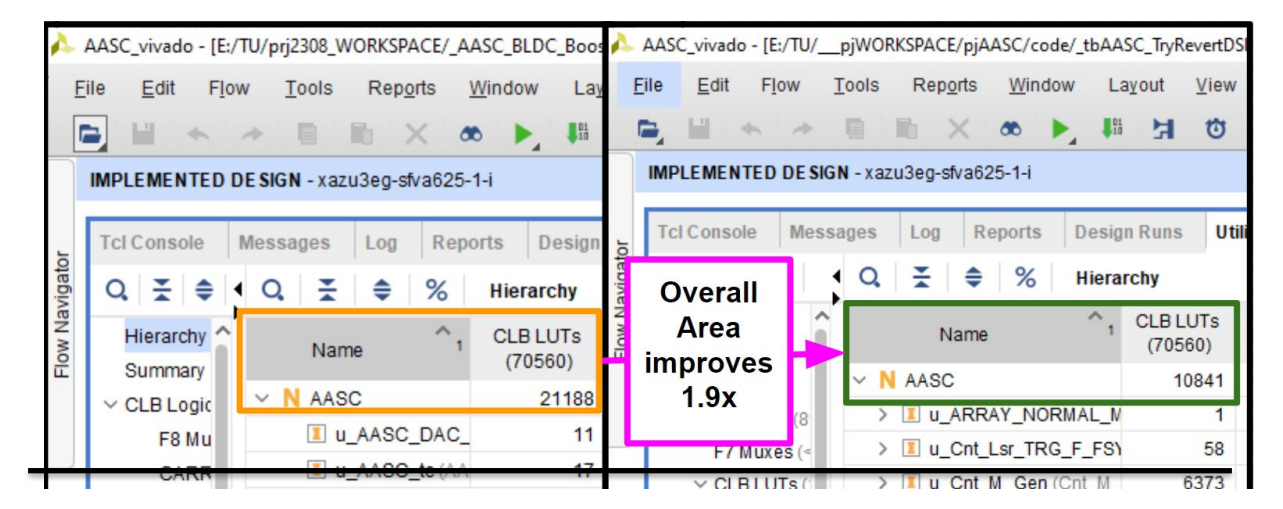

#### MathWorks AUTOMOTIVE CONFERENCE 2024

### FPGA Area and Speed Optimization with MBD - Example

**Example:** The original design of Scan Angle for Point Cloud Data Structure has overflow and consumes many FPGA Resources.

- Overflow detected in design
- Consumes many CLB LUTs

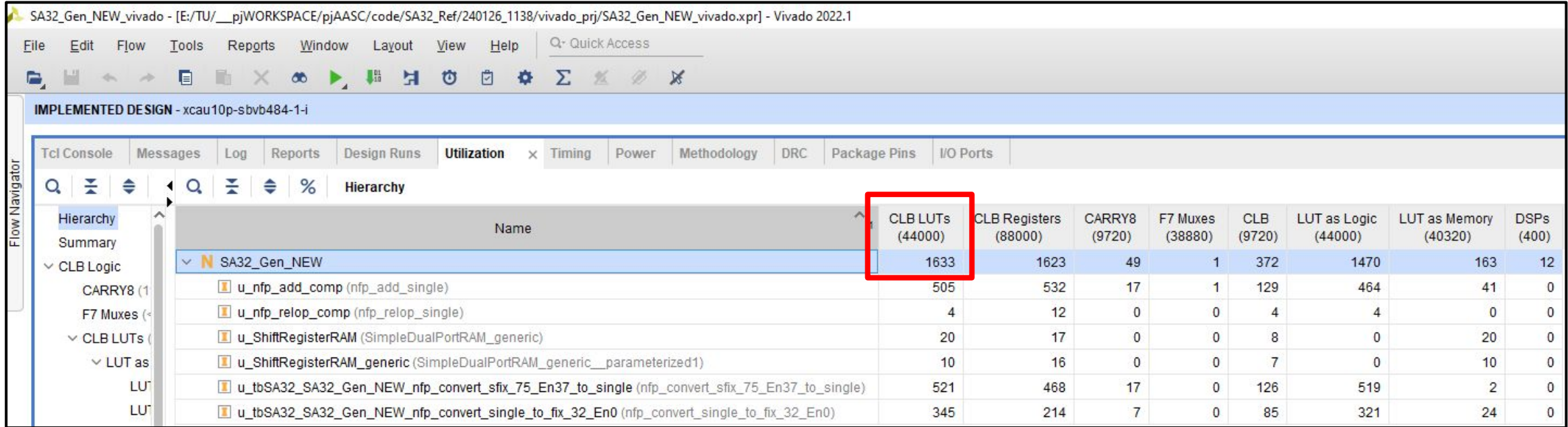

## FPGA Area and Speed Optimization with MBD – Fixed-Point Tool I

Use the App "**Fixed-Point Tool**" to convert the data types used in the design under optimization to more efficient ones, i.e., given a defined tolerance, to analyze over/underflow in the signal chains, to automatically propose improved data types, leading to reduced Area.

(1) Open Fixed Point Tool App

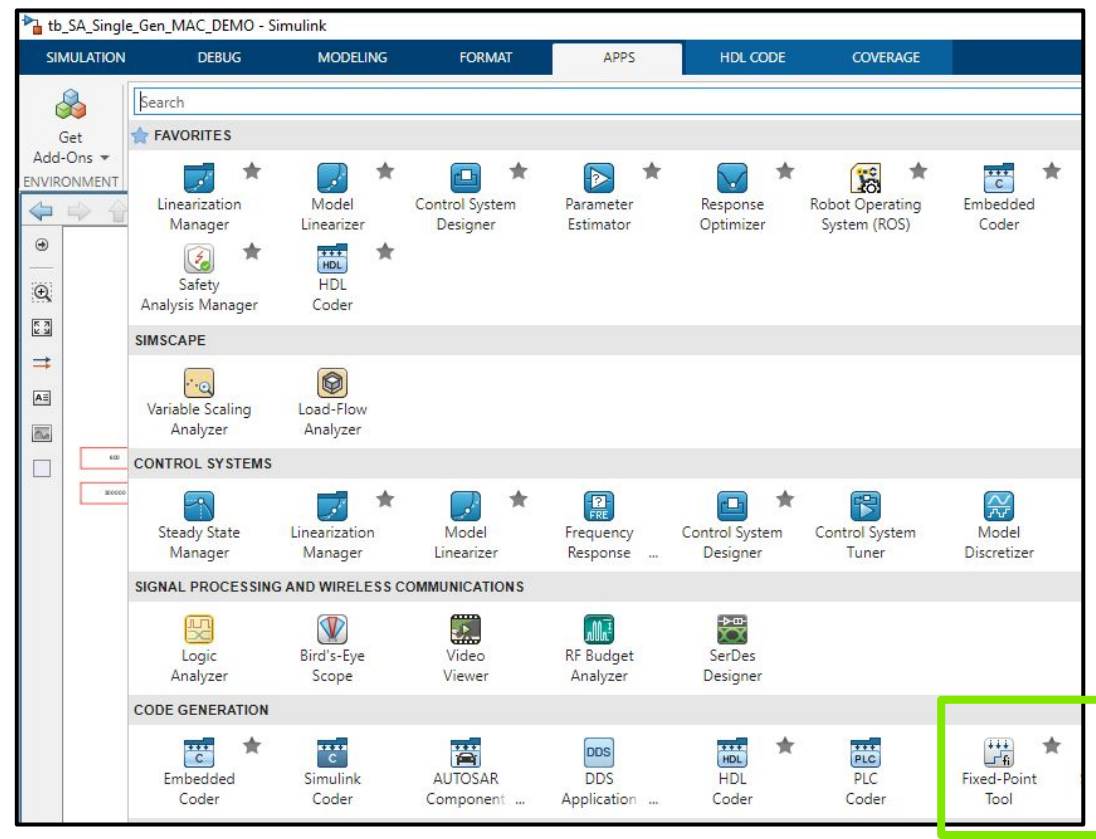

#### (2) Select Iterative Fixed-Point Conversion

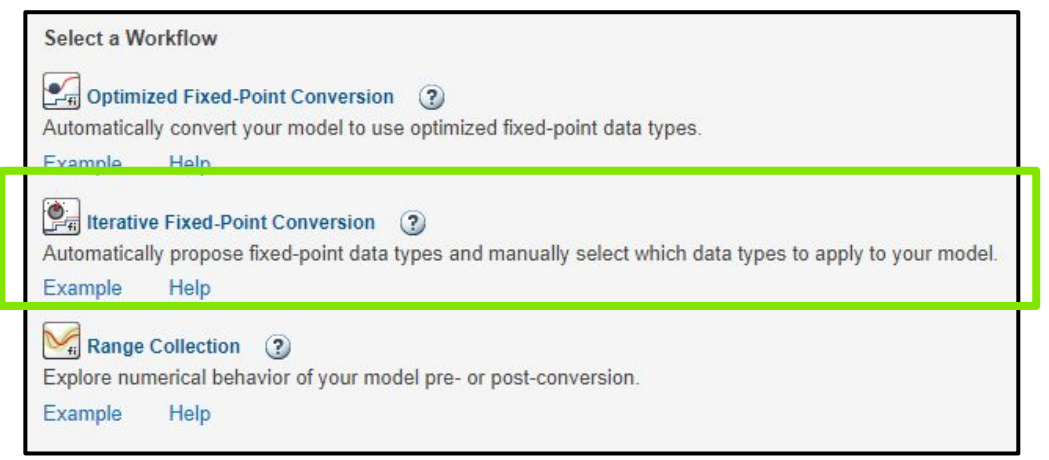

MathWorks AUTOMOTIVE CONFERENCE 2024

#### (3) Prepare to create restore point

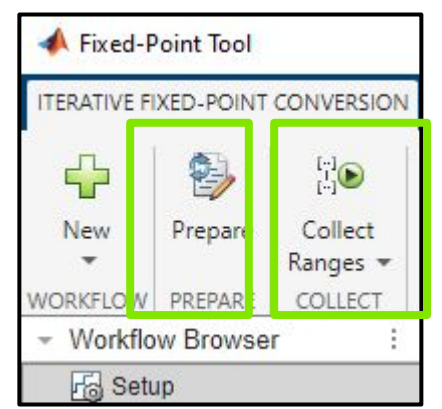

(4) To automatically collect signals' data ranges driven by a full range test vector

#### MathWorks **AUTOMOTIVE CONFERENCE 2024** FPGA Area and Speed Optimization with MBD – Fixed-Point Tool II

Step-by-Step follow the intuitive flow in the App

#### (5) User's inputs directive for Optimization Tool's searching process

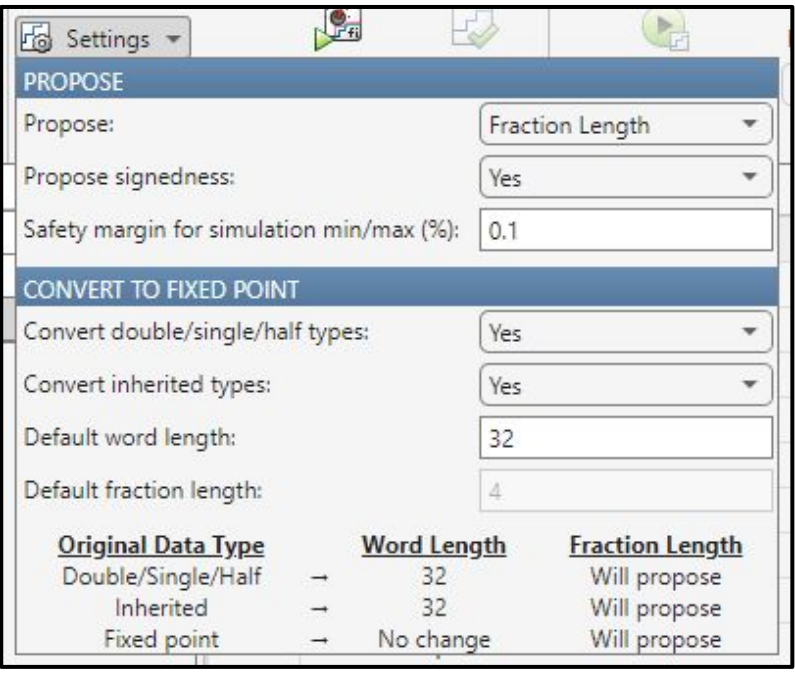

(6) Tool automatically detects critical Overflow and Underflow. Evaluate. Go back to (5) and change directive, or analyze then change simulink design to solve critical issues.

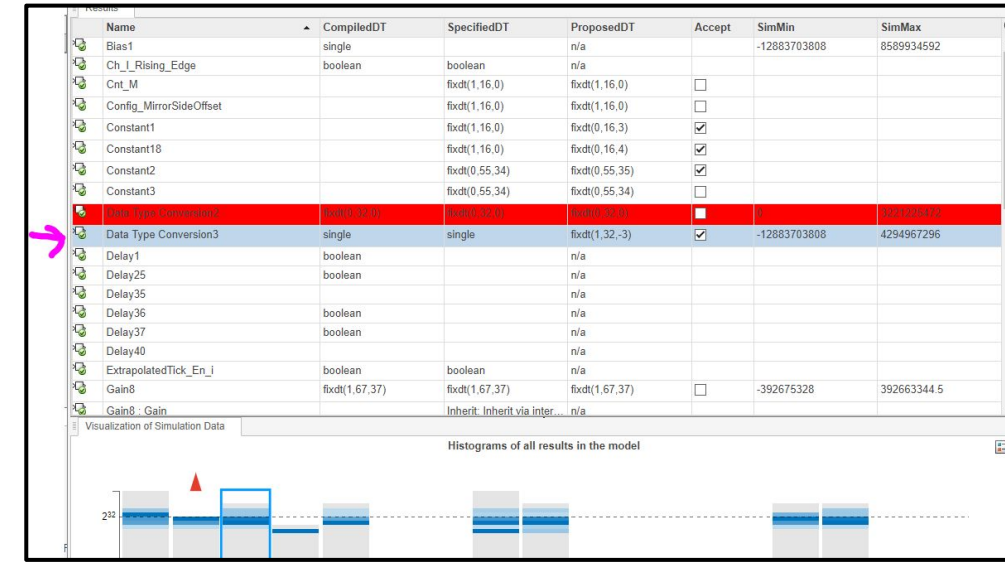

(7) Let App propose new fixed point data types in the design, then change the design with new types, fix some minor type mismatch errors, then Simulate, compare the differences, analyze,...

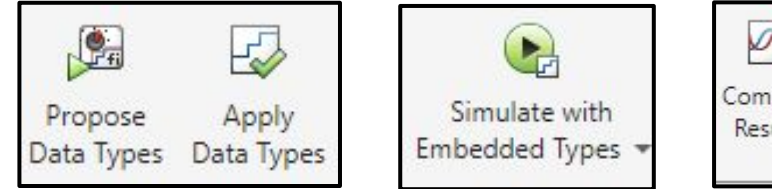

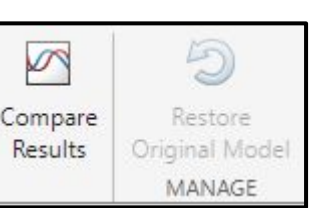

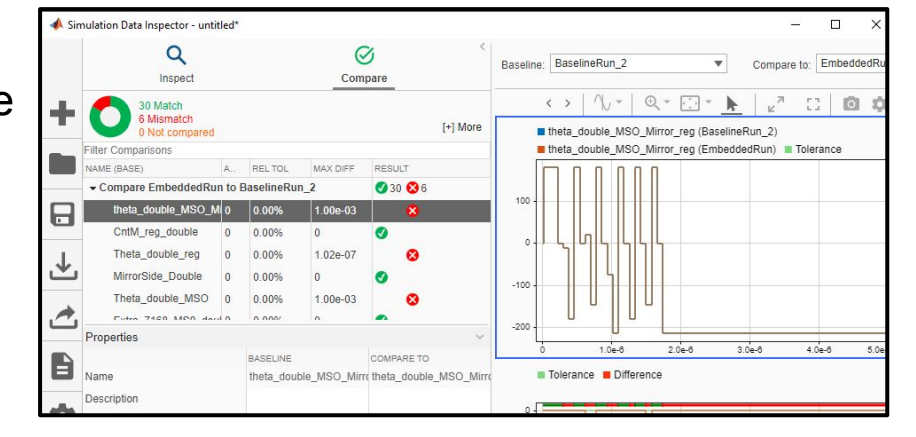

#### MathWorks **AUTOMOTIVE CONFERENCE 2024** FPGA Area and Speed Optimization with MBD – Fixed-Point Tool III

(8) Iteratively develop testbench to cover full range inputs and to evaluate performance toleration

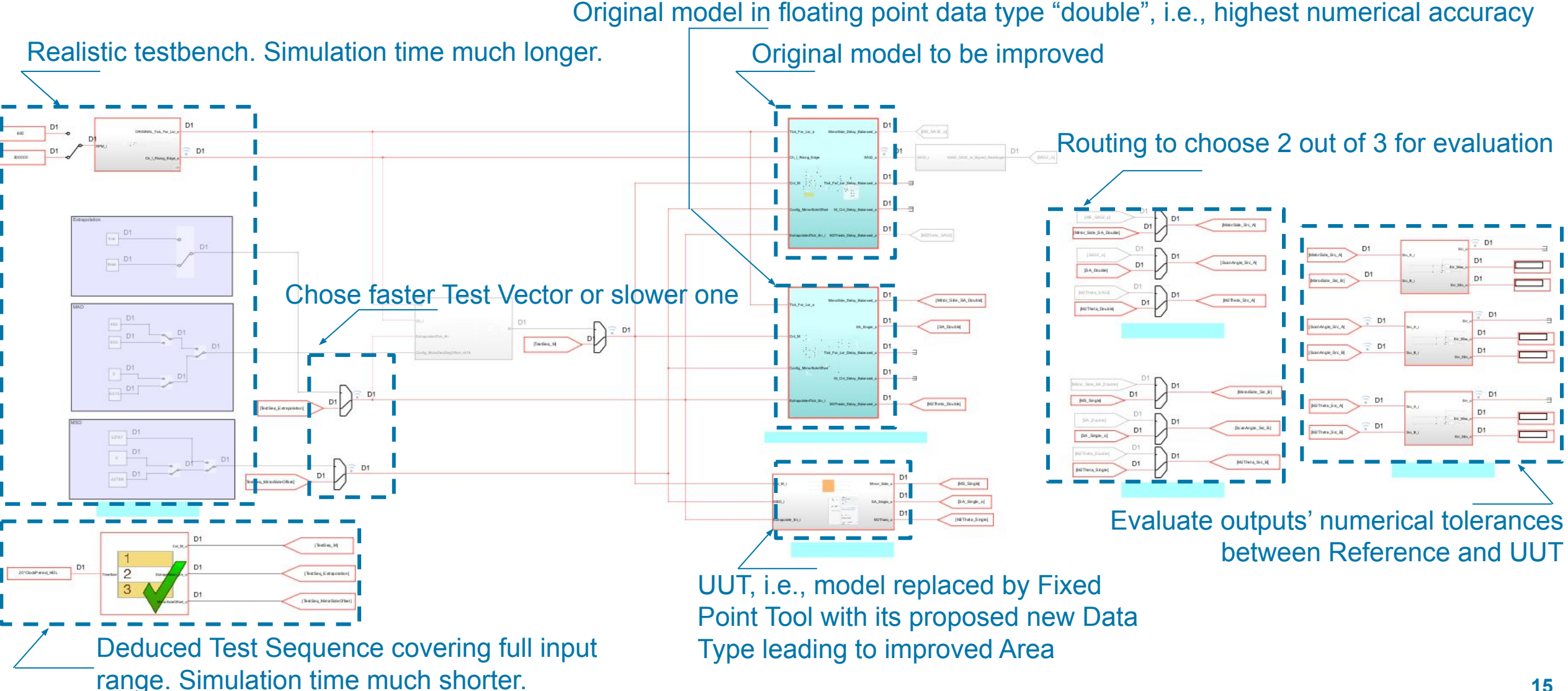

#### MathWorks AUTOMOTIVE CONFERENCE 2024 FPGA Area and Speed Optimization with MBD – Fixed-Point Tool IV

#### Compare Utilization before and after "**Fixed-Point Tool**" workflow:

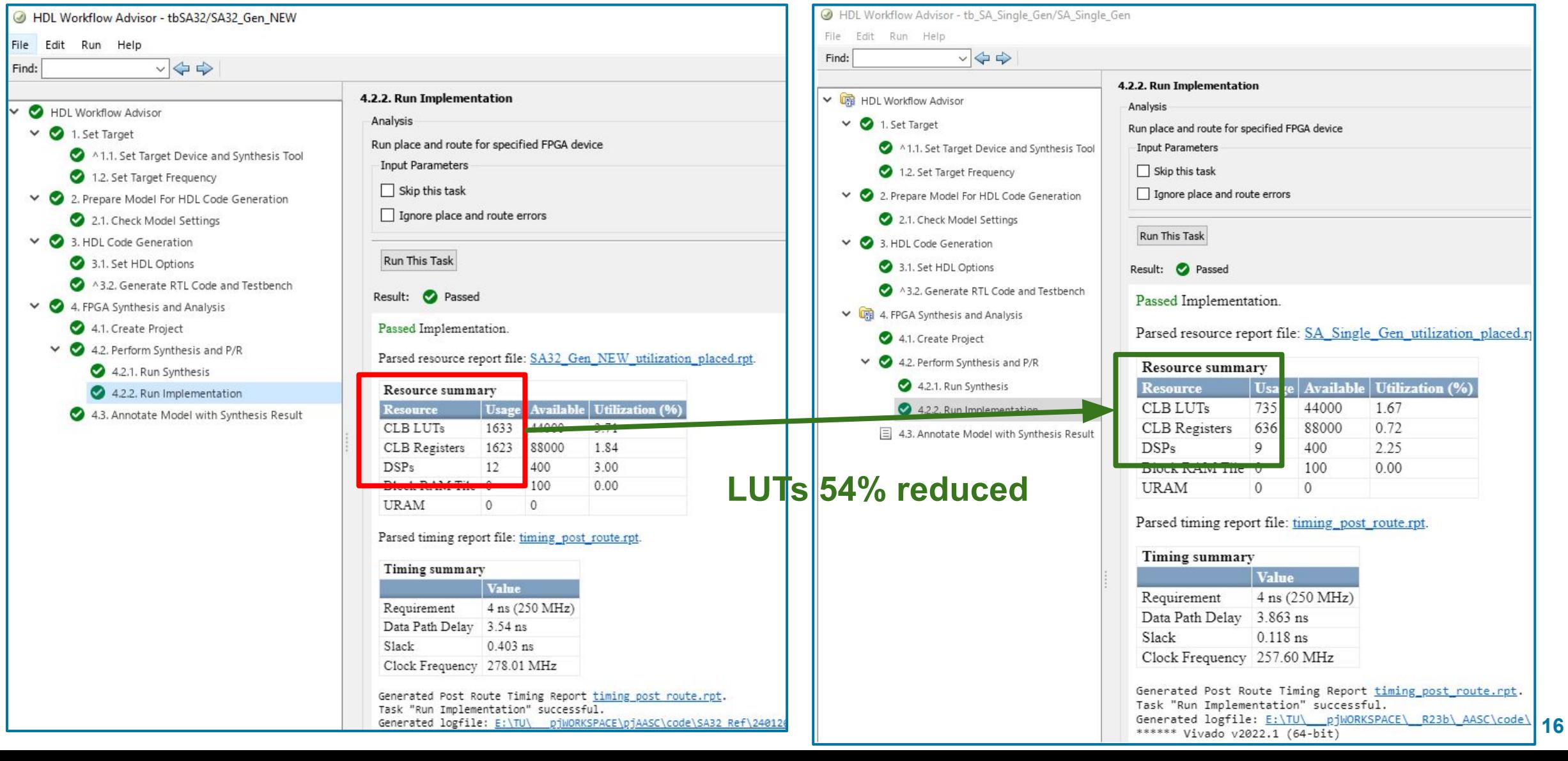

### FPGA Area and Speed Optimization with MBD - Example

**Example:** Motor Speed Calculation requires the arithmetic operation **"Reciprocal"** which consumes lots of FPGA LUT resources, also challenging to meet timing constraints.

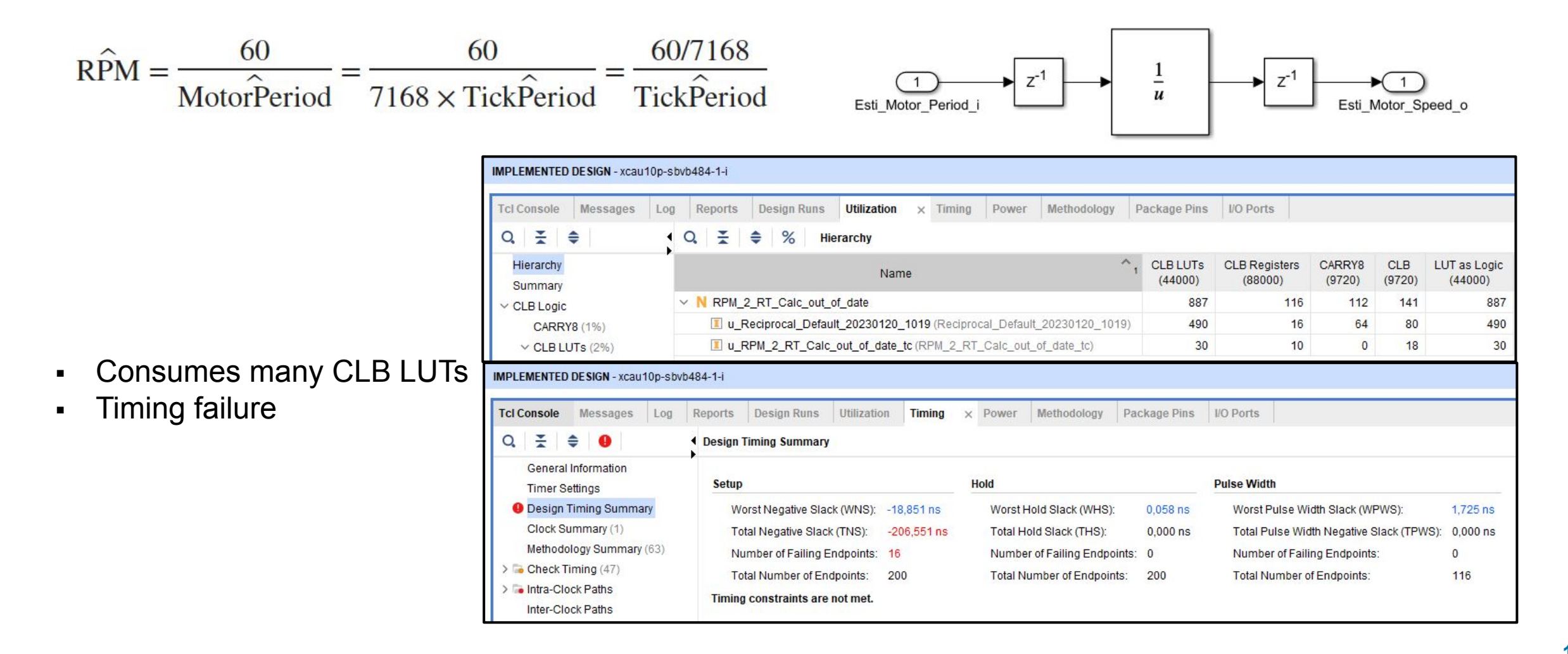

MathWorks **AUTOMOTIVE CONFERENCE 2024** 

#### MathWorks **AUTOMOTIVE CONFERENCE 2024** FPGA Area and Speed Optimization with MBD – LUT Optimization I

Use the App "Lookup Table Optimizer" to re-target the design from FPGA LUT into RAM Blocks, reducing the use of LUT resources and improving timing performance.

#### (1) Open the lookup table optimizer app (2) Choose MATLAB function handle

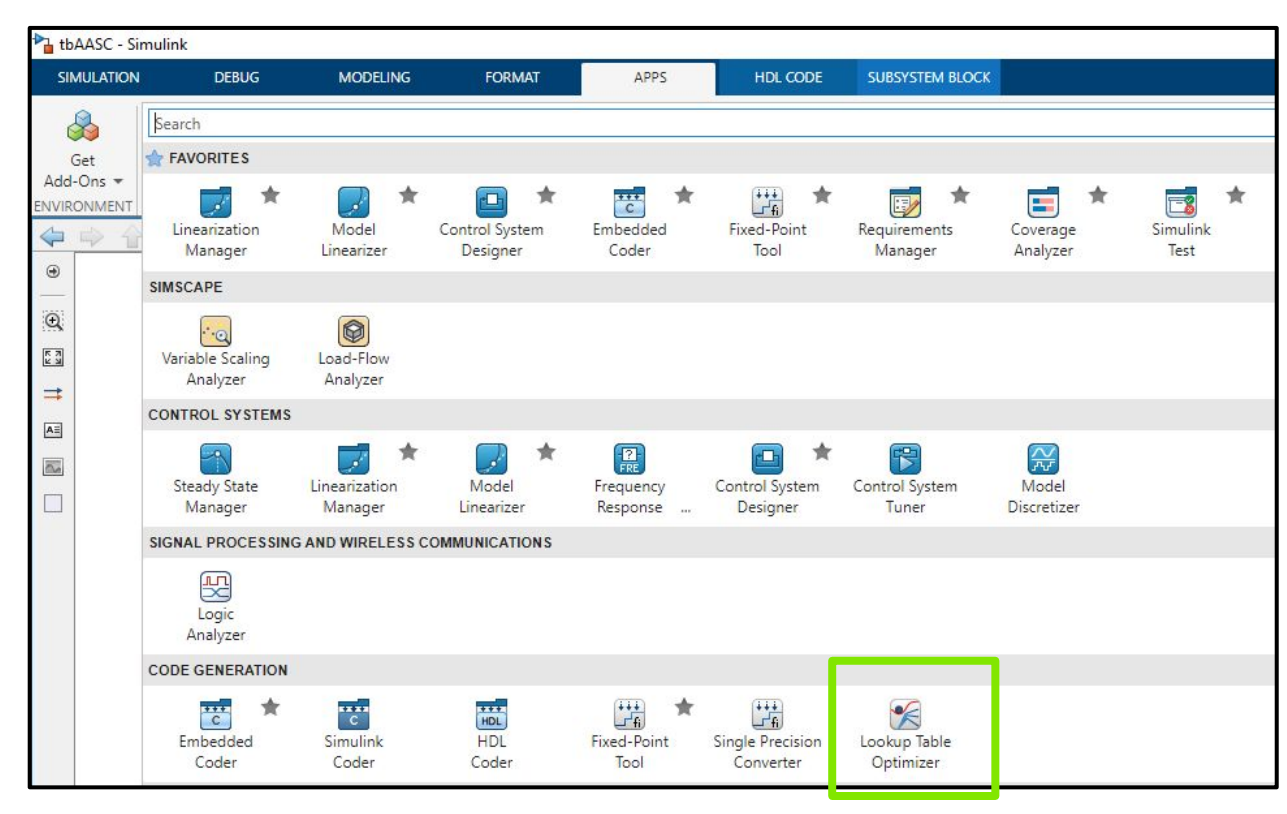

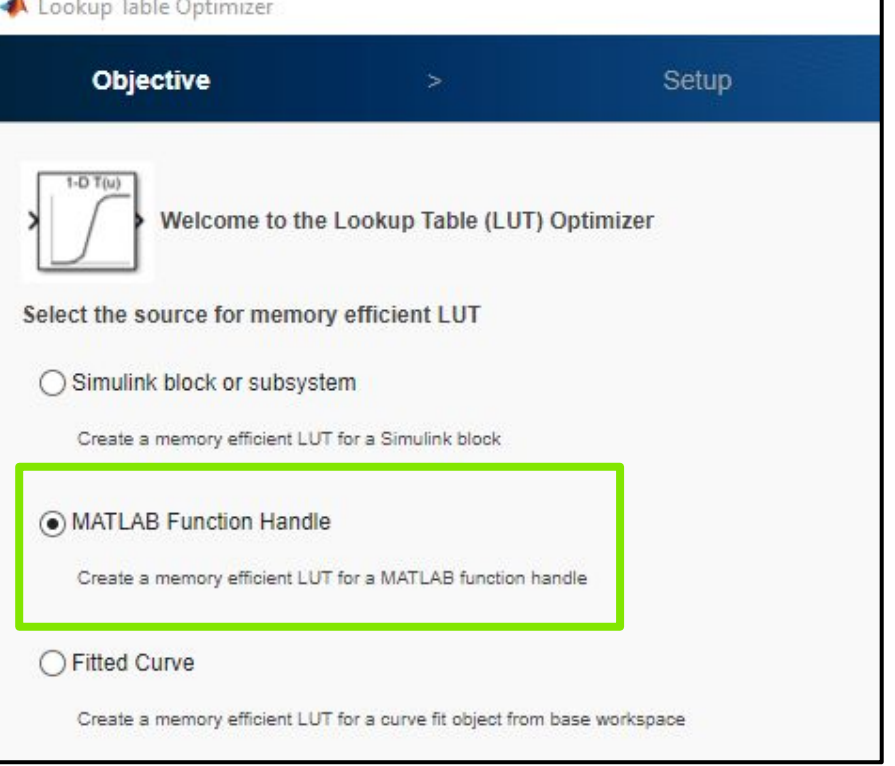

#### MathWorks **AUTOMOTIVE CONFERENCE 2024** FPGA Area and Speed Optimization with MBD – LUT Optimization II

Specify function, enter the targeted input data type and input range, set to HDL Optimized

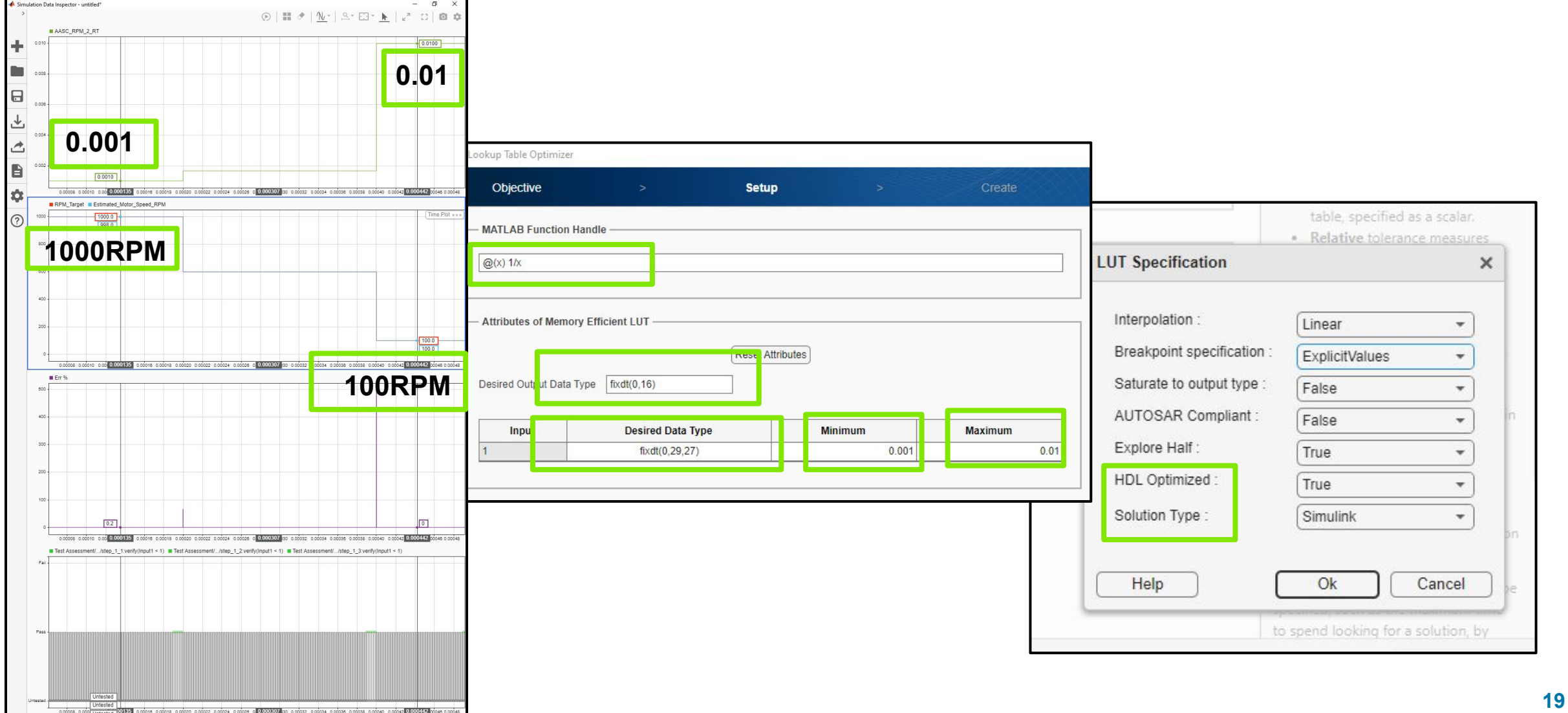

#### MathWorks **AUTOMOTIVE CONFERENCE 2024** FPGA Area and Speed Optimization with MBD – LUT Optimization III

Tool generates new model targeting HDL efficiently

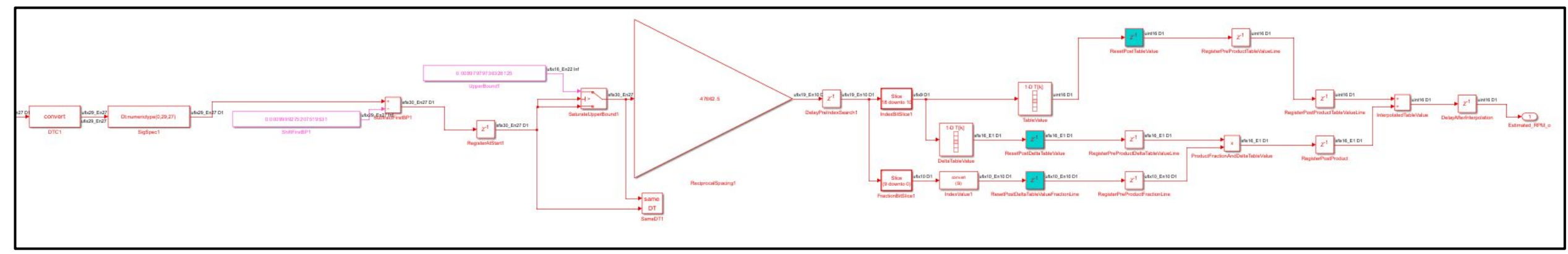

- CLB LUTs reduced from 887 to 167
- **Achieved Timing** closure!

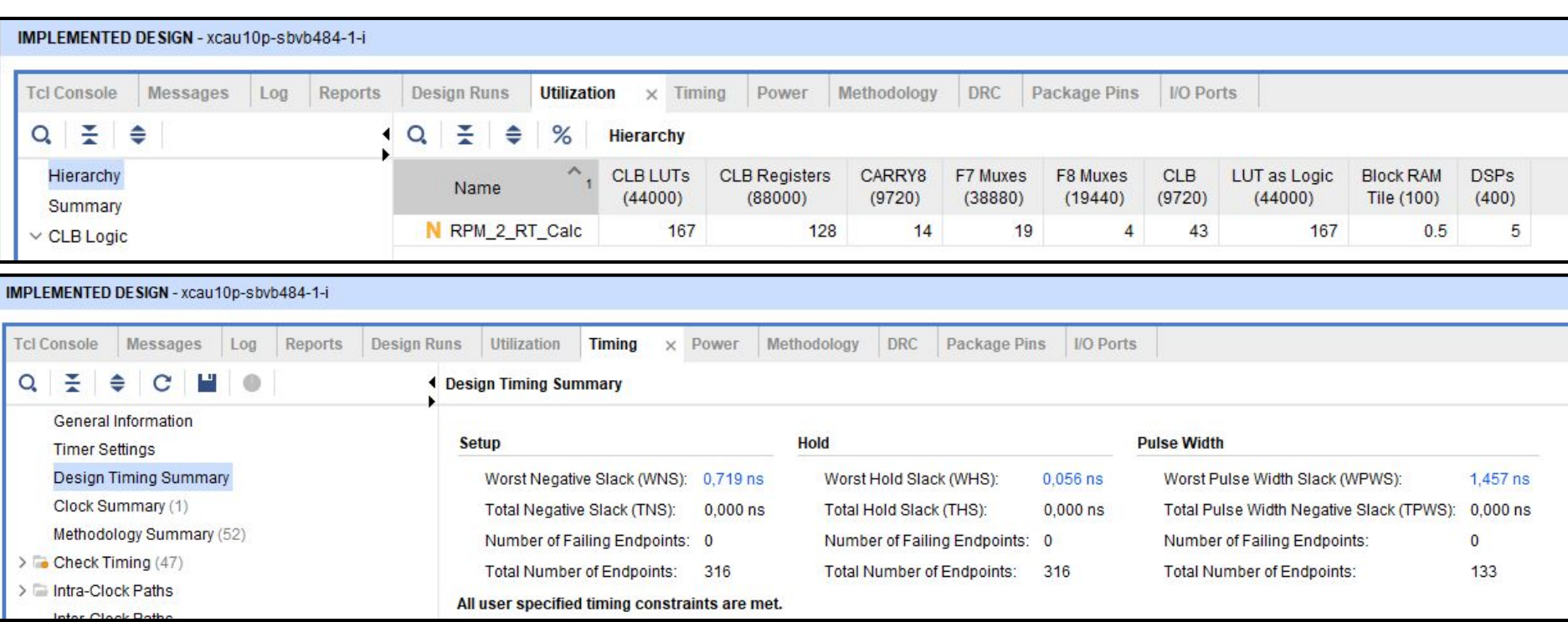

### FPGA Area and Speed Optimization with MBD

- **Simulink Test** provides non intrusive test harnesses for model tests and efficient integrated workflows.
- **Simulink Coverage** provides Model Coverage
- **HDL Verifier** proves the equivalence between the model and generated code.
- **HDL Coder** is also certified by TÜV SÜD to be suitable for use in developing ISO 26262 products for all ASILs when taking V&V measures

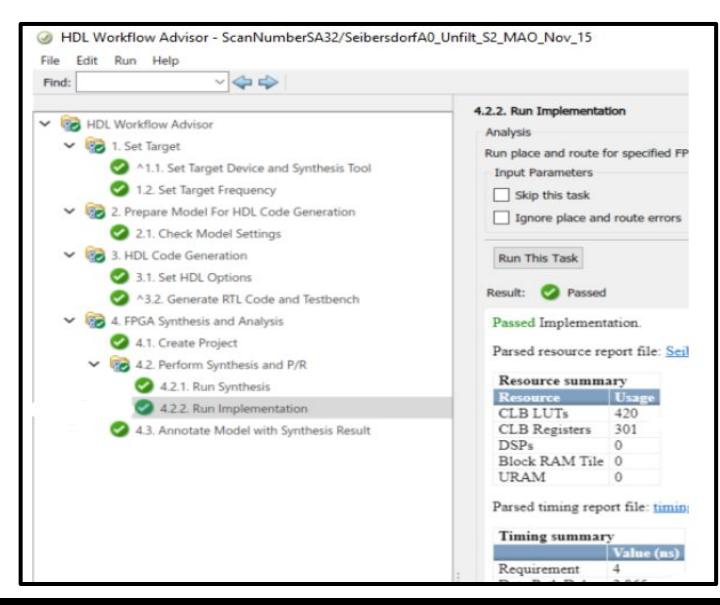

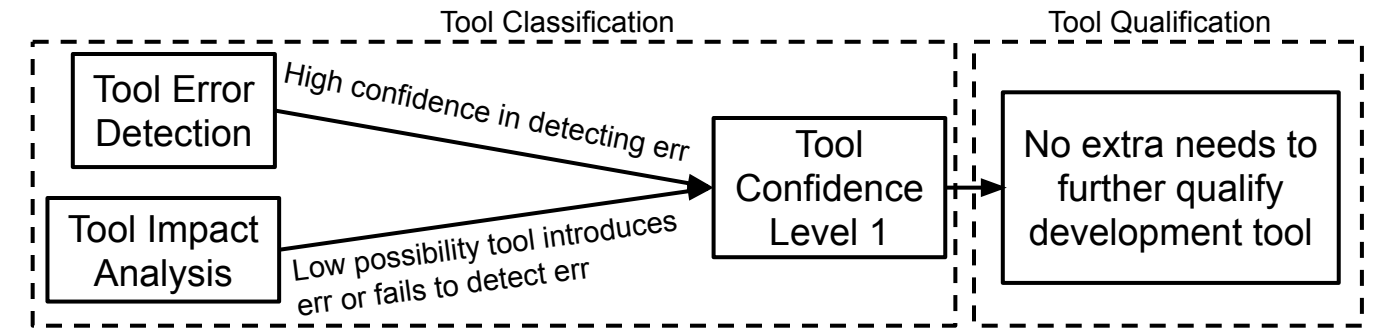

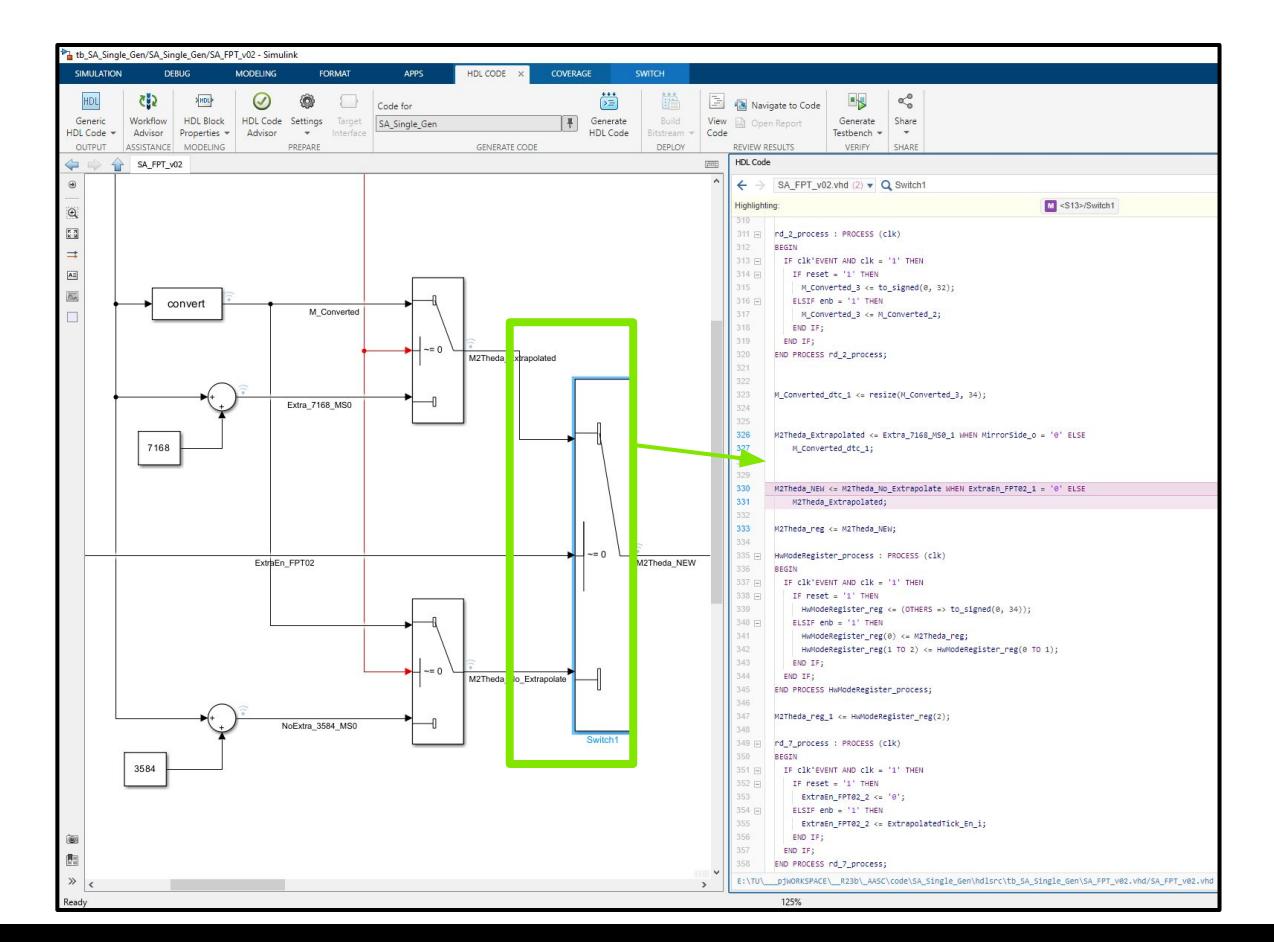

### FPGA Verification with MBD – Model Verification

Use **Simulink Test** to create a test harness, to evaluate input / output data range, data types, testbench to define expected reference behaviors.

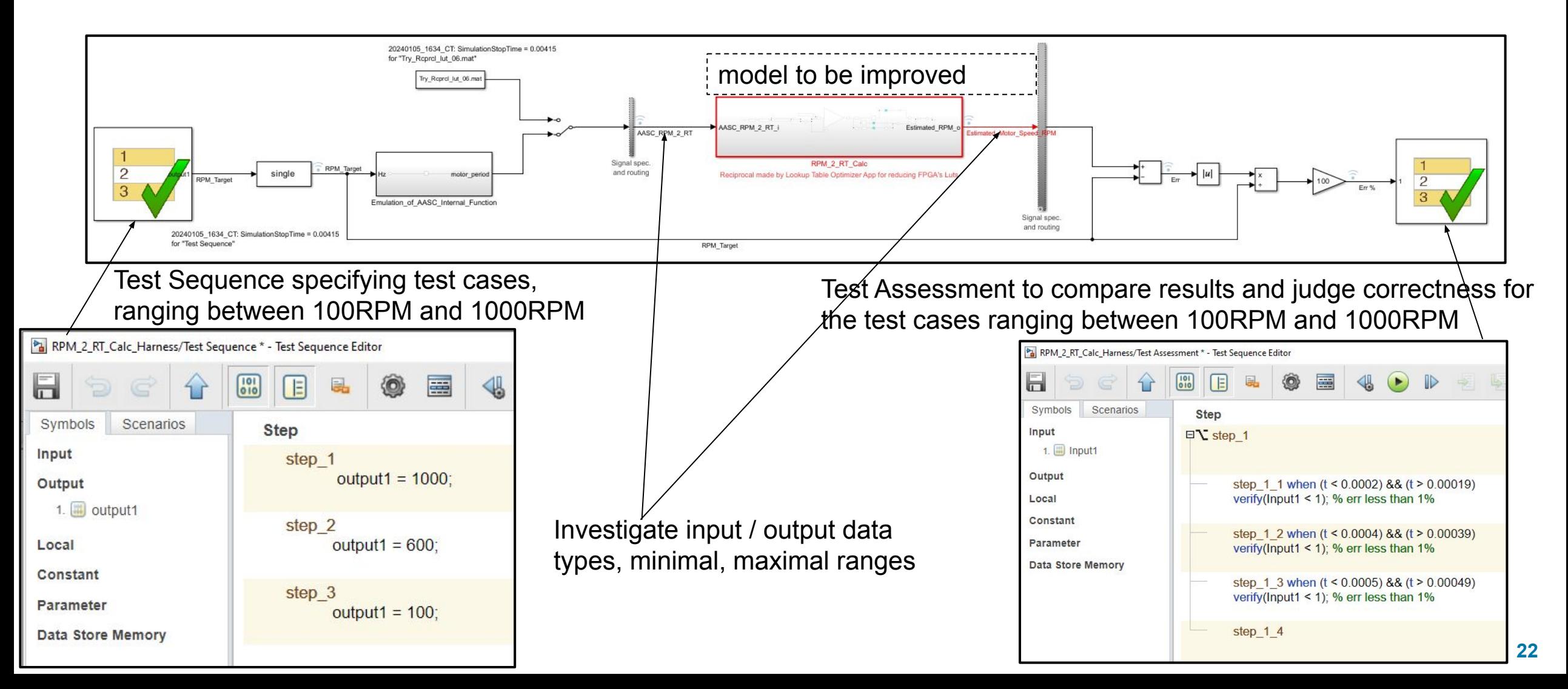

### FPGA Verification with MBD – Measuring Test Coverage

Achieve 100% Coverage with the same Testbench against the new, efficient model (MiL).

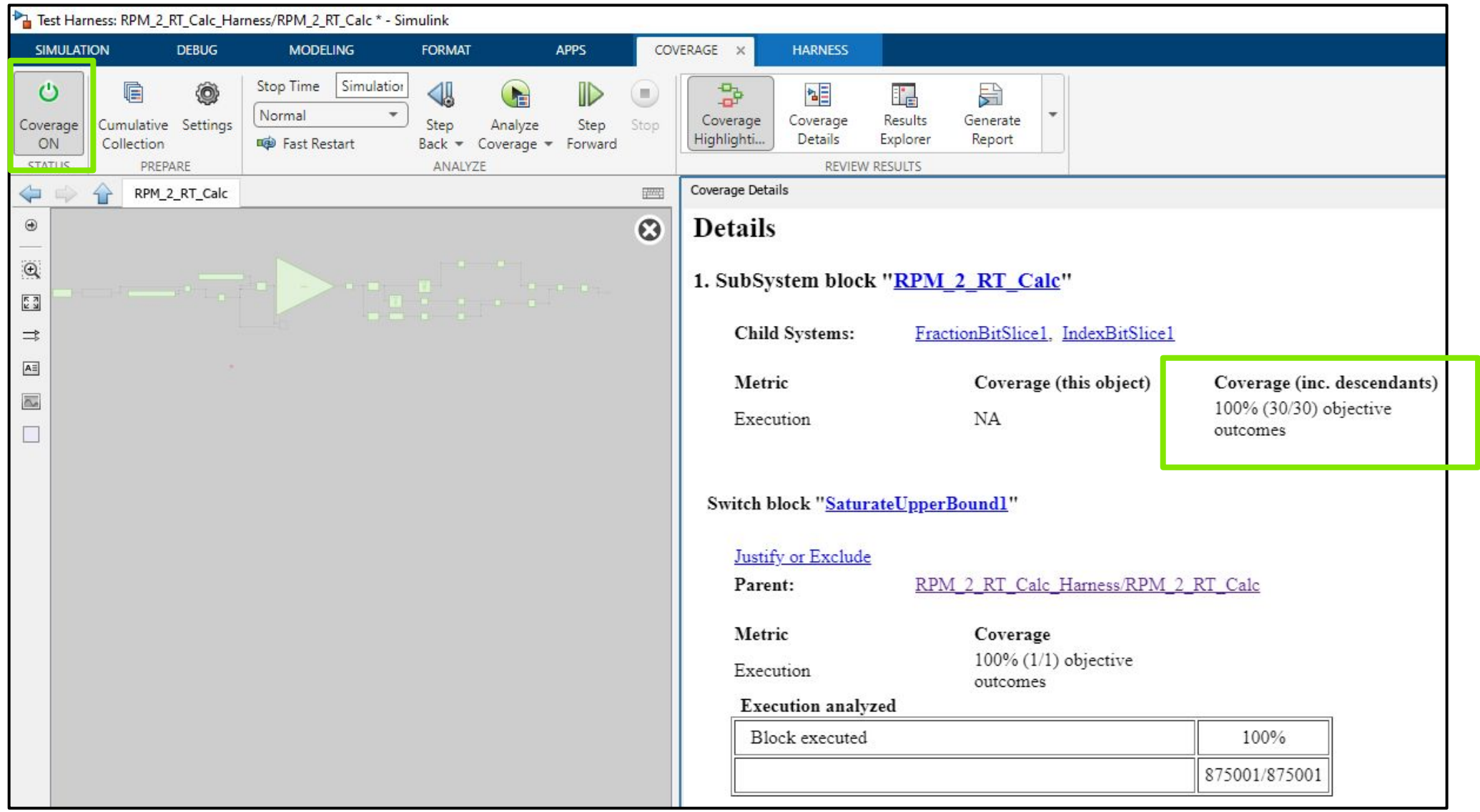

### FPGA Verification with MBD – Back-to-Back Verification

(7) **HDL Verifier** validates that the model and generated HDL code have the same behavior as in HDL simulator (co-simulation) and on FPGA Hardware (FPGA-in-the-Loop). It can also incorporate legacy hand code into Simulink models for simulation. Compare model output

▪ Open cosimWizard

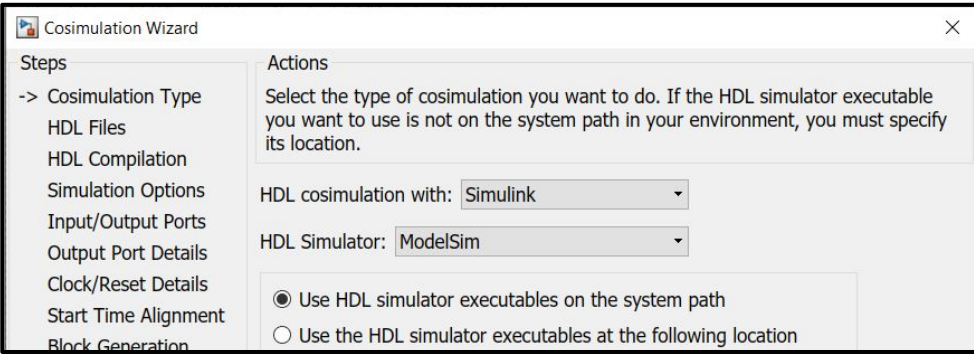

▪ Specify source code, sample time, data types, reset timing...

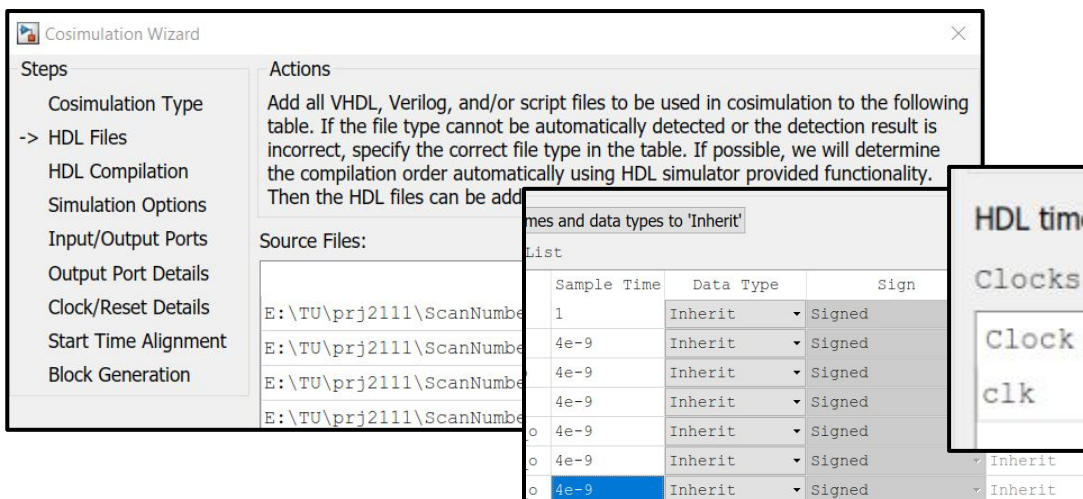

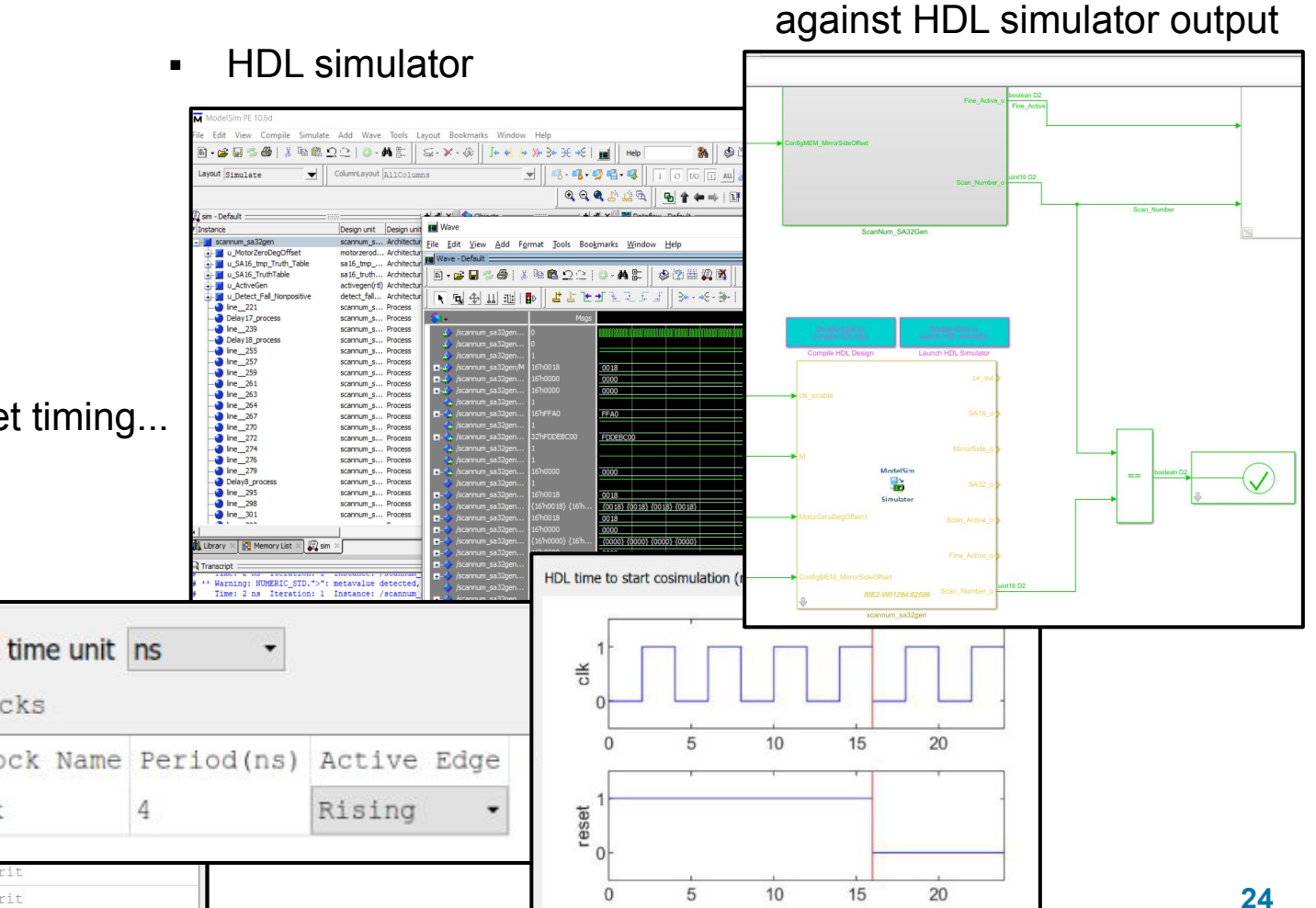

### Key Takeaways

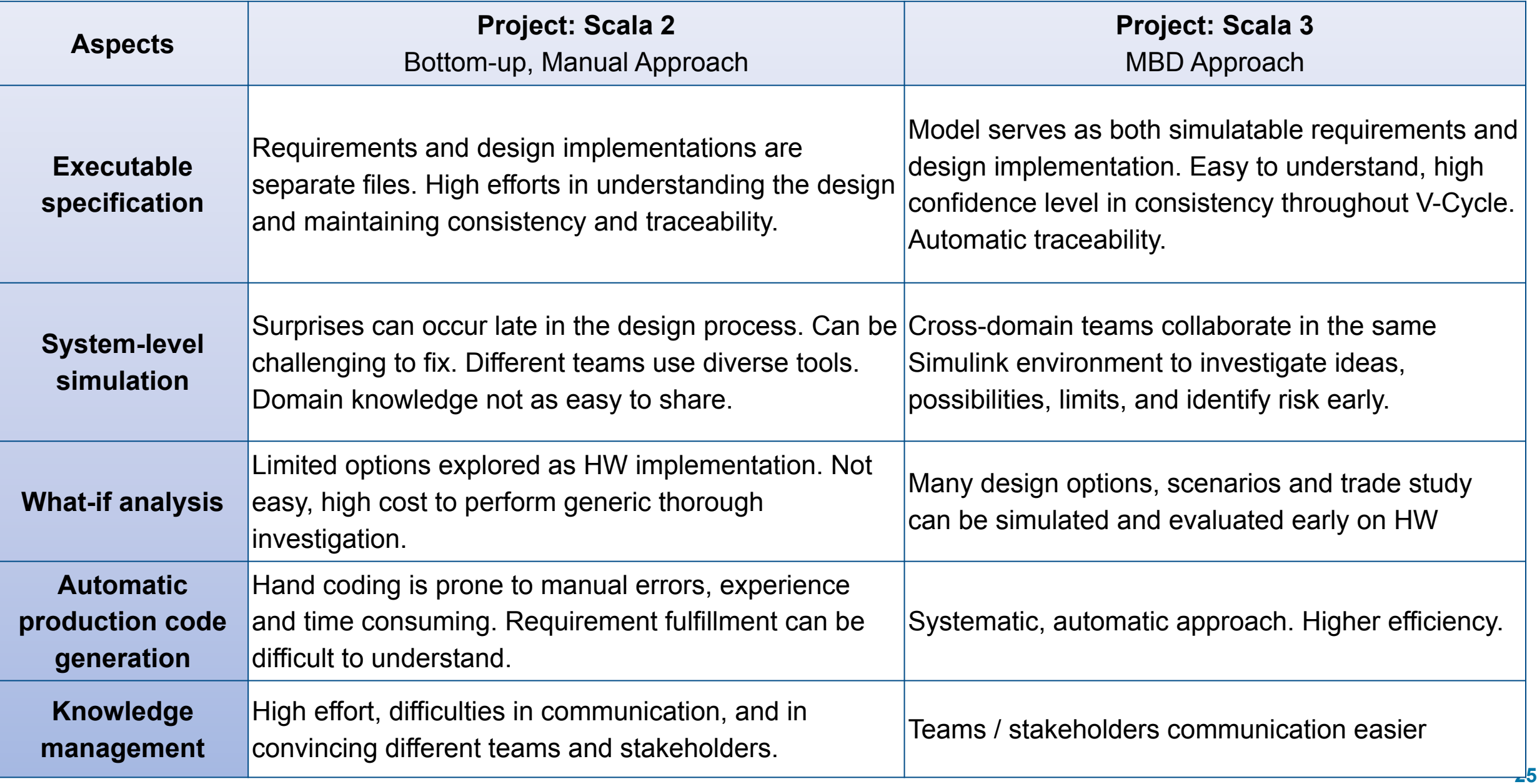

### Gratitude to MathWorks Professionals and Consultants

"MathWorks Experts collaborated with Valeo throughout project development, offering expertise in Model-Based Design, guidance, issue investigation, technical evaluation and design optimization - from the early design phase to project completion."

#### **Thank you for supporting Valeo's project success !!**

### MathWorks **AUTOMOTIVE CONFERENCE 2024** Europe

# **Thank you**

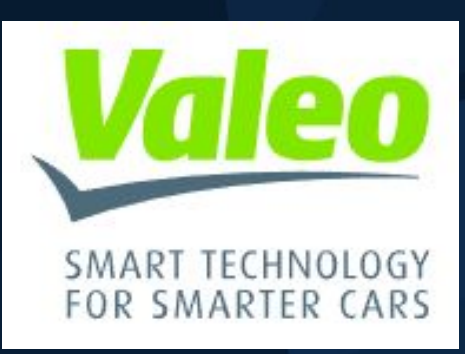